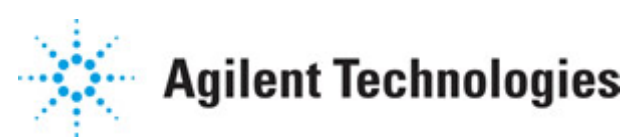

**Advanced Design System 2011.01**

**Feburary 2011 Batch Simulation**

#### **© Agilent Technologies, Inc. 2000-2011**

5301 Stevens Creek Blvd., Santa Clara, CA 95052 USA

No part of this documentation may be reproduced in any form or by any means (including electronic storage and retrieval or translation into a foreign language) without prior agreement and written consent from Agilent Technologies, Inc. as governed by United States and international copyright laws.

#### **Acknowledgments**

Mentor Graphics is a trademark of Mentor Graphics Corporation in the U.S. and other countries. Mentor products and processes are registered trademarks of Mentor Graphics Corporation. \* Calibre is a trademark of Mentor Graphics Corporation in the US and other countries. "Microsoft®, Windows®, MS Windows®, Windows NT®, Windows 2000® and Windows Internet Explorer® are U.S. registered trademarks of Microsoft Corporation. Pentium® is a U.S. registered trademark of Intel Corporation. PostScript® and Acrobat® are trademarks of Adobe Systems Incorporated. UNIX® is a registered trademark of the Open Group. Oracle and Java and registered trademarks of Oracle and/or its affiliates. Other names may be trademarks of their respective owners. SystemC® is a registered trademark of Open SystemC Initiative, Inc. in the United States and other countries and is used with permission. MATLAB® is a U.S. registered trademark of The Math Works, Inc.. HiSIM2 source code, and all copyrights, trade secrets or other intellectual property rights in and to the source code in its entirety, is owned by Hiroshima University and STARC. FLEXlm is a trademark of Globetrotter Software, Incorporated. Layout Boolean Engine by Klaas Holwerda, v1.7<http://www.xs4all.nl/~kholwerd/bool.html> . FreeType Project, Copyright (c) 1996-1999 by David Turner, Robert Wilhelm, and Werner Lemberg. QuestAgent search engine (c) 2000-2002, JObjects. Motif is a trademark of the Open Software Foundation. Netscape is a trademark of Netscape Communications Corporation. Netscape Portable Runtime (NSPR), Copyright (c) 1998-2003 The Mozilla Organization. A copy of the Mozilla Public License is at<http://www.mozilla.org/MPL/> . FFTW, The Fastest Fourier Transform in the West, Copyright (c) 1997-1999 Massachusetts Institute of Technology. All rights reserved.

The following third-party libraries are used by the NlogN Momentum solver:

"This program includes Metis 4.0, Copyright © 1998, Regents of the University of Minnesota",<http://www.cs.umn.edu/~metis>, METIS was written by George Karypis (karypis@cs.umn.edu).

Intel@ Math Kernel Library,<http://www.intel.com/software/products/mkl>

SuperLU\_MT version 2.0 - Copyright © 2003, The Regents of the University of California, through Lawrence Berkeley National Laboratory (subject to receipt of any required approvals from U.S. Dept. of Energy). All rights reserved. SuperLU Disclaimer: THIS SOFTWARE IS PROVIDED BY THE COPYRIGHT HOLDERS AND CONTRIBUTORS "AS IS" AND ANY EXPRESS OR IMPLIED WARRANTIES, INCLUDING, BUT NOT LIMITED TO, THE IMPLIED WARRANTIES OF MERCHANTABILITY AND FITNESS FOR A PARTICULAR PURPOSE ARE DISCLAIMED. IN NO EVENT SHALL THE COPYRIGHT OWNER OR CONTRIBUTORS BE LIABLE FOR ANY DIRECT, INDIRECT, INCIDENTAL, SPECIAL, EXEMPLARY, OR CONSEQUENTIAL DAMAGES (INCLUDING, BUT NOT LIMITED TO, PROCUREMENT OF

SUBSTITUTE GOODS OR SERVICES; LOSS OF USE, DATA, OR PROFITS; OR BUSINESS INTERRUPTION) HOWEVER CAUSED AND ON ANY THEORY OF LIABILITY, WHETHER IN CONTRACT, STRICT LIABILITY, OR TORT (INCLUDING NEGLIGENCE OR OTHERWISE) ARISING IN ANY WAY OUT OF THE USE OF THIS SOFTWARE, EVEN IF ADVISED OF THE POSSIBILITY OF SUCH DAMAGE.

7-zip - 7-Zip Copyright: Copyright (C) 1999-2009 Igor Pavlov. Licenses for files are: 7z.dll: GNU LGPL + unRAR restriction, All other files: GNU LGPL. 7-zip License: This library is free software; you can redistribute it and/or modify it under the terms of the GNU Lesser General Public License as published by the Free Software Foundation; either version 2.1 of the License, or (at your option) any later version. This library is distributed in the hope that it will be useful,but WITHOUT ANY WARRANTY; without even the implied warranty of MERCHANTABILITY or FITNESS FOR A PARTICULAR PURPOSE. See the GNU Lesser General Public License for more details. You should have received a copy of the GNU Lesser General Public License along with this library; if not, write to the Free Software Foundation, Inc., 59 Temple Place, Suite 330, Boston, MA 02111-1307 USA. unRAR copyright: The decompression engine for RAR archives was developed using source code of unRAR program.All copyrights to original unRAR code are owned by Alexander Roshal. unRAR License: The unRAR sources cannot be used to re-create the RAR compression algorithm, which is proprietary. Distribution of modified unRAR sources in separate form or as a part of other software is permitted, provided that it is clearly stated in the documentation and source comments that the code may not be used to develop a RAR (WinRAR) compatible archiver. 7-zip Availability:<http://www.7-zip.org/>

AMD Version 2.2 - AMD Notice: The AMD code was modified. Used by permission. AMD copyright: AMD Version 2.2, Copyright © 2007 by Timothy A. Davis, Patrick R. Amestoy, and Iain S. Duff. All Rights Reserved. AMD License: Your use or distribution of AMD or any modified version of AMD implies that you agree to this License. This library is free software; you can redistribute it and/or modify it under the terms of the GNU Lesser General Public License as published by the Free Software Foundation; either version 2.1 of the License, or (at your option) any later version. This library is distributed in the hope that it will be useful, but WITHOUT ANY WARRANTY; without even the implied warranty of MERCHANTABILITY or FITNESS FOR A PARTICULAR PURPOSE. See the GNU Lesser General Public License for more details. You should have received a copy of the GNU Lesser General Public License along with this library; if not, write to the Free Software Foundation, Inc., 51 Franklin St, Fifth Floor, Boston, MA 02110-1301 USA Permission is hereby granted to use or copy this program under the terms of the GNU LGPL, provided that the Copyright, this License, and the Availability of the original version is retained on all copies.User documentation of any code that uses this code or any modified version of this code must cite the Copyright, this License, the Availability note, and "Used by permission." Permission to modify the code and to distribute modified code is granted, provided the Copyright, this License, and the Availability note are retained, and a notice that the code was modified is included. AMD Availability: <http://www.cise.ufl.edu/research/sparse/amd>

UMFPACK 5.0.2 - UMFPACK Notice: The UMFPACK code was modified. Used by permission. UMFPACK Copyright: UMFPACK Copyright © 1995-2006 by Timothy A. Davis. All Rights Reserved. UMFPACK License: Your use or distribution of UMFPACK or any modified version of UMFPACK implies that you agree to this License. This library is free software; you can redistribute it and/or modify it under the terms of the GNU Lesser General Public License

as published by the Free Software Foundation; either version 2.1 of the License, or (at your option) any later version. This library is distributed in the hope that it will be useful, but WITHOUT ANY WARRANTY; without even the implied warranty of MERCHANTABILITY or FITNESS FOR A PARTICULAR PURPOSE. See the GNU Lesser General Public License for more details. You should have received a copy of the GNU Lesser General Public License along with this library; if not, write to the Free Software Foundation, Inc., 51 Franklin St, Fifth Floor, Boston, MA 02110-1301 USA Permission is hereby granted to use or copy this program under the terms of the GNU LGPL, provided that the Copyright, this License, and the Availability of the original version is retained on all copies. User documentation of any code that uses this code or any modified version of this code must cite the Copyright, this License, the Availability note, and "Used by permission." Permission to modify the code and to distribute modified code is granted, provided the Copyright, this License, and the Availability note are retained, and a notice that the code was modified is included. UMFPACK Availability:<http://www.cise.ufl.edu/research/sparse/umfpack> UMFPACK (including versions 2.2.1 and earlier, in FORTRAN) is available at <http://www.cise.ufl.edu/research/sparse> . MA38 is available in the Harwell Subroutine Library. This version of UMFPACK includes a modified form of COLAMD Version 2.0, originally released on Jan. 31, 2000, also available at <http://www.cise.ufl.edu/research/sparse> . COLAMD V2.0 is also incorporated as a built-in function in MATLAB version 6.1, by The MathWorks, Inc.<http://www.mathworks.com> . COLAMD V1.0 appears as a column-preordering in SuperLU (SuperLU is available at <http://www.netlib.org> ). UMFPACK v4.0 is a built-in routine in MATLAB 6.5. UMFPACK v4.3 is a built-in routine in MATLAB 7.1.

Qt Version 4.6.3 - Qt Notice: The Qt code was modified. Used by permission. Qt copyright: Qt Version 4.6.3, Copyright (c) 2010 by Nokia Corporation. All Rights Reserved. Qt License: Your use or distribution of Qt or any modified version of Qt implies that you agree to this License. This library is free software; you can redistribute it and/or modify it under the

terms of the GNU Lesser General Public License as published by the Free Software Foundation; either version 2.1 of the License, or (at your option) any later version. This library is distributed in the hope that it will be useful,

but WITHOUT ANY WARRANTY; without even the implied warranty of MERCHANTABILITY or FITNESS FOR A PARTICULAR PURPOSE. See the GNU Lesser General Public License for more details. You should have received a copy of the GNU Lesser General Public License along with this library; if not, write to the Free Software Foundation, Inc., 51 Franklin St, Fifth Floor, Boston, MA 02110-1301 USA Permission is hereby granted to use or copy this program under the terms of the GNU LGPL, provided that the Copyright, this License, and the Availability of the original version is retained on all copies.User

documentation of any code that uses this code or any modified version of this code must cite the Copyright, this License, the Availability note, and "Used by permission."

Permission to modify the code and to distribute modified code is granted, provided the Copyright, this License, and the Availability note are retained, and a notice that the code was modified is included. Qt Availability:<http://www.qtsoftware.com/downloads> Patches Applied to Qt can be found in the installation at:

\$HPEESOF\_DIR/prod/licenses/thirdparty/qt/patches. You may also contact Brian Buchanan at Agilent Inc. at brian\_buchanan@agilent.com for more information.

The HiSIM\_HV source code, and all copyrights, trade secrets or other intellectual property rights in and to the source code, is owned by Hiroshima University and/or STARC.

**Errata** The ADS product may contain references to "HP" or "HPEESOF" such as in file names and directory names. The business entity formerly known as "HP EEsof" is now part of Agilent Technologies and is known as "Agilent EEsof". To avoid broken functionality and to maintain backward compatibility for our customers, we did not change all the names and labels that contain "HP" or "HPEESOF" references.

**Warranty** The material contained in this document is provided "as is", and is subject to being changed, without notice, in future editions. Further, to the maximum extent permitted by applicable law, Agilent disclaims all warranties, either express or implied, with regard to this documentation and any information contained herein, including but not limited to the implied warranties of merchantability and fitness for a particular purpose. Agilent shall not be liable for errors or for incidental or consequential damages in connection with the furnishing, use, or performance of this document or of any information contained herein. Should Agilent and the user have a separate written agreement with warranty terms covering the material in this document that conflict with these terms, the warranty terms in the separate agreement shall control.

**Technology Licenses** The hardware and/or software described in this document are furnished under a license and may be used or copied only in accordance with the terms of such license. Portions of this product include the SystemC software licensed under Open Source terms, which are available for download at<http://systemc.org/>. This software is redistributed by Agilent. The Contributors of the SystemC software provide this software "as is" and offer no warranty of any kind, express or implied, including without limitation warranties or conditions or title and non-infringement, and implied warranties or conditions merchantability and fitness for a particular purpose. Contributors shall not be liable for any damages of any kind including without limitation direct, indirect, special, incidental and consequential damages, such as lost profits. Any provisions that differ from this disclaimer are offered by Agilent only.

**Restricted Rights Legend** U.S. Government Restricted Rights. Software and technical data rights granted to the federal government include only those rights customarily provided to end user customers. Agilent provides this customary commercial license in Software and technical data pursuant to FAR 12.211 (Technical Data) and 12.212 (Computer Software) and, for the Department of Defense, DFARS 252.227-7015 (Technical Data - Commercial Items) and DFARS 227.7202-3 (Rights in Commercial Computer Software or Computer Software Documentation).

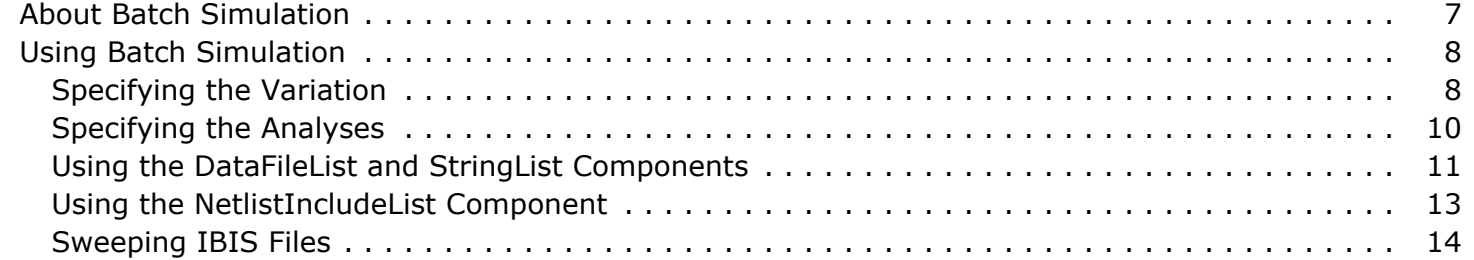

# <span id="page-6-0"></span>**About Batch Simulation**

This documentation describes the ADS Batch simulation controller. It explains how to set it up for various types of sweeps, and provides examples.

Using the Batch simulation controller, you can perform extensive parametric sweeps of:

- Design variables
- Device parameters
- Data files
- IBIS device parameters
- Netlist Include files

There are two key operations you must complete before performing a batch simulation:

- Specify the variation which includes identifying the variables that should be swept and what values these variables will take.
- Specify which analyses to perform on the circuit as the variables are being swept.

For details, see *Using Batch Simulation* (cktsimbatch).

In ADS, the Batch simulation controller, named *BatchSimController*, is available in the *Simulation-Batch* palette. No additional license is required to use Batch simulation.

# <span id="page-7-0"></span>**Using Batch Simulation**

This section explains how to use the Batch Simulation controller and its related components DataFileList, StringList, and NetlistIncludeList.

To prepare a batch simulation, you must specify the variation and the analyses to run. The following sections describe how to specify these two requirements, and how to use the related Batch Simulation components to complete the setup. Designs that demonstrate the following descriptions are located in *examples/Tutorial/BatchSim\_Example1\_wrk*.

# **Specifying the Variation**

You can specify the variable variations using either a set of sweep plans or by using sweep modules. When using sweep plans, you enter the sweep variation details directly in the Batch Simulation controller. If you use sweep modules, you name the CSV-formatted file containing the sweep information.

### **Using a Sweep Plan**

Use the cell *Batch\_SweepPlan* for the following explanation:

1. Double-click the **Batch Simulation** controller to display the setup dialog box, and select the Sweep tab.

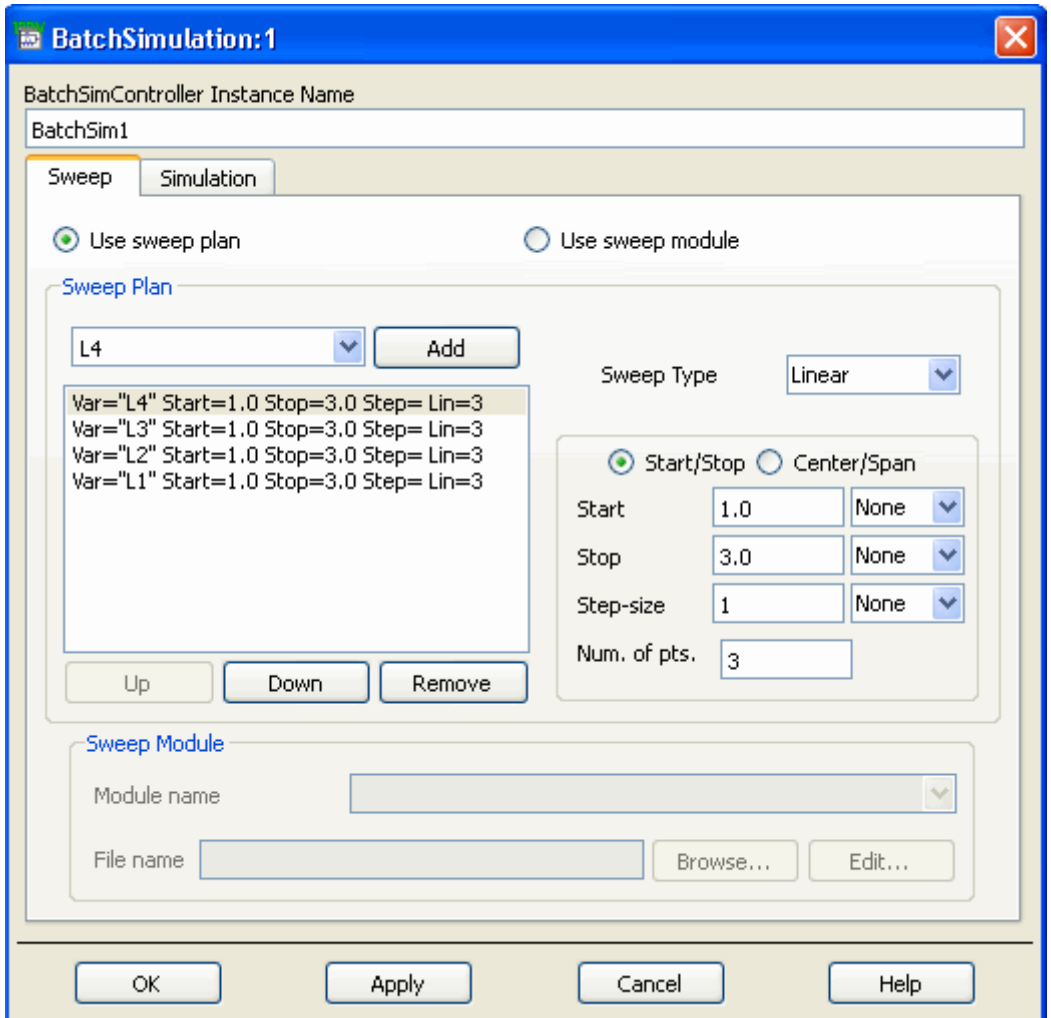

- 2. On the Sweep tab, select **Use sweep plan**.
- 3. In the variable entry field add the variable that you want to sweep. You can select a name that may exist on the drop-down list, or type in the name directly. Click **Add** after entering the name.
- 4. Specify the sweep variation. Select the **Sweep Type**, and the **Start/Stop** or **Center/Span** values. For Linear sweeps, when you enter a value for *Step-size* or *Num. of pts.*, the other value is calculated for you. The same action occurs for Log sweeps when entering a value for *Pts./decade* or *Num. of pts.*
- 5. Click **Apply** if you will add more variables, or click **OK** to close the dialog box. The sweep plan is updated with either action.

### **Using a Sweep Module**

Use the cells *Batch\_CSVList* and *Batch\_CSVSweep* for the following explanation:

- 1. Double-click the **Batch Simulation** controller to display the setup dialog box.
- 2. On the Sweep tab, select **Use sweep module**.
- 3. There are two CSV (comma separated value) formats available: *CSV\_List* and *CSV\_Sweep*. Set **Module name** (located in the **Sweep Module** area) to the format you want to use. For a description of these formats, see CSV List Format and [CSV\\_Sweep Format](#page-9-0).
- 4. Specify the CSV file name in the field **Module argument** making sure to surround

<span id="page-9-0"></span>the file name with quotation marks (for example, enter the name *MySweep.csv* as *"MySweep.csv"*). The path to the file should be specified relative to the workspace data directory.

#### **CSV\_List Format**

This format specifies the variable names separated by commas in the first line and the following lines specify the values these variables should take. This is shown in the following example:

```
Impedance_Variable,Filename_Variable
50.0,"File1.s1p"
100.0,"File1.s1p"
50.0,"File2.s1p"
100.0,"File2.s1p"
```
For the above case, the variables specified in the first line that will be swept are Impedance Variable and Filename Variable. Each line in the CSV file specifies the values which these two variables use during the sweep.

#### **CSV\_Sweep Format**

This format enables you to specify the variation using a linear or logarithmic combination. Each line contains the variable to be varied, followed by the range of values that the variable will assume. The simulator performs the analyses for each combination of the listed variables. The general format is as follows:

For linear variation:

<*VariableName*>,<*Start*>,<*Stop*>,<*StepSize*>,linear

For logarithmic variation:

<*VariableName*>,<*Start*>,<*Stop*>,<*NumberOfPoints*>,log

Following is an example of the content of two CSV\_Sweep formatted variables:

Length1,1,100,10,linear Length2,1,100,10,log

In this example two variables swept are: Length1 and Length2. Length1 is being varied linearly from 1 to 100 in steps of 10. Similarly Length2 is being varied logarithmically from 1 to 100 using 10 points.

### **Specifying the Analyses**

Use the cell *Batch\_SweepPlan* for the following explanation:

1. Double-click the **Batch Simulation** controller to display the setup dialog box and

<span id="page-10-0"></span>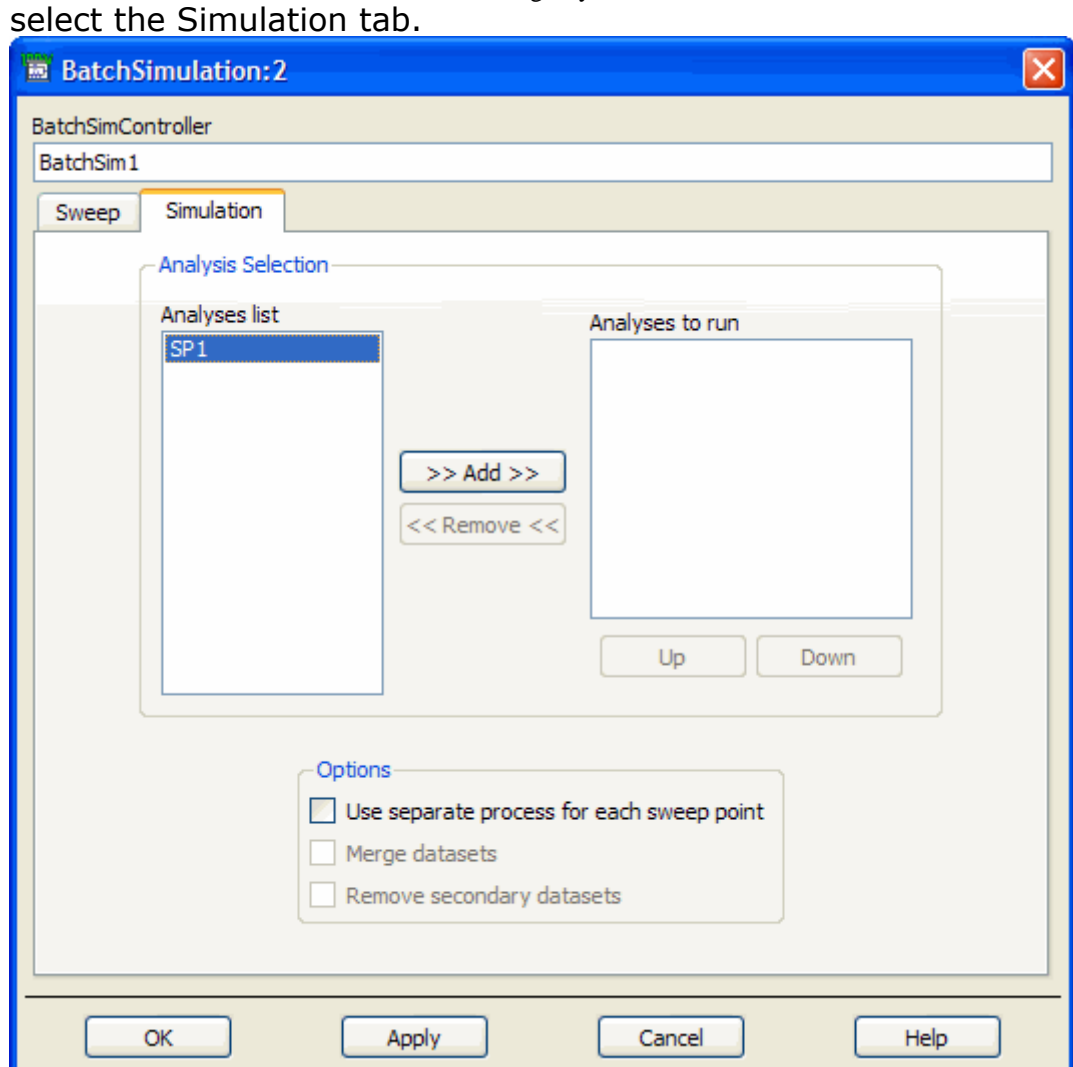

- 2. On the Simulation tab under **Analyses List**, select the analysis that you want to perform during the sweep. Click **Add** to add it to the **Analyses to run** list.
- 3. If there are any analyses under **Analyses to run** that you do not want to perform, select them and click **Remove**.

### **Simulation Options**

The choices under *Options* enable you to run each sweep point using a separate simulation process. If you do decide to perform each sweep using a separate process you can choose to merge the data produced into a single dataset and remove the secondary datasets.

### **Using the DataFileList and StringList Components**

The DataFileList and the StringList components (on the Simulation-Batch palette) are used to specify a list of strings. The example below (from *Batch\_SweepPlan*) shows how to use the DataFileList. The same procedure applies for the StringList.

Using the DataFileList component you can easily specify the list of data files. This list can then be swept for all possible values using the Batch Simulation controller. The following example shows how to specify the sweep using DataFileList components.

#### **Figure: Specifying a Sweep Using DataFileList Components in a Design**

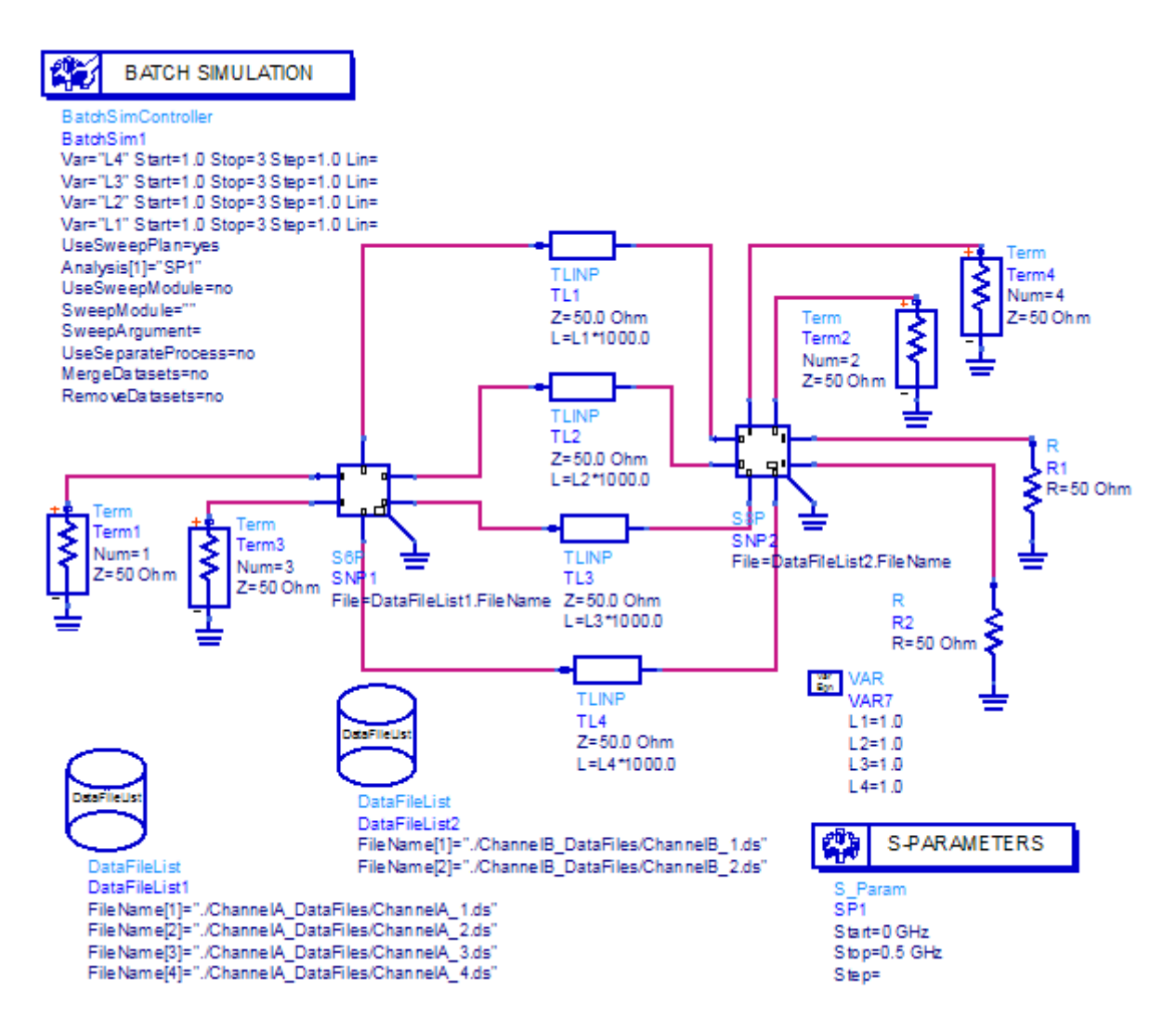

To use the DataFileList component:

- 1. Place a **DataFileList** component from the **Simulation-Batch** palette.
- 2. Double-click the **DataFileList** and populate the DataFileList with the data file names that you want to use.

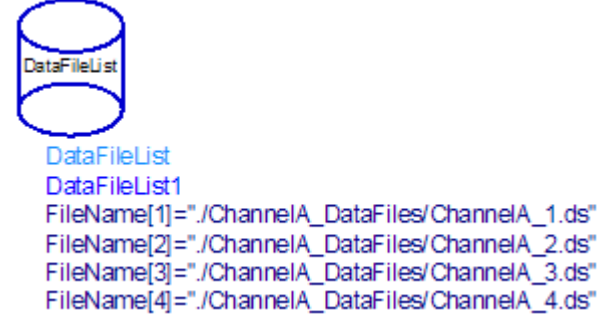

3. Assign the **FileName** parameter to the component that you want that file name to take. In the case below we are assigning the file name to the S6P component. Note that *DataFileList1* is the instance name of the DataFileList component.

<span id="page-12-0"></span>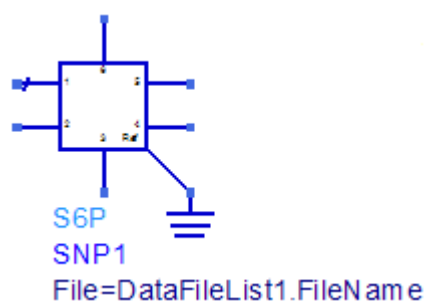

4. Double-click the **Batch Simulation** controller. On the Sweep tab, in the variable entry pull down box, you should be able to see the *DataFileList* component as one of sweepable parameters. Add that component and select the range through which you want to sweep. Note that the starting index is 1.

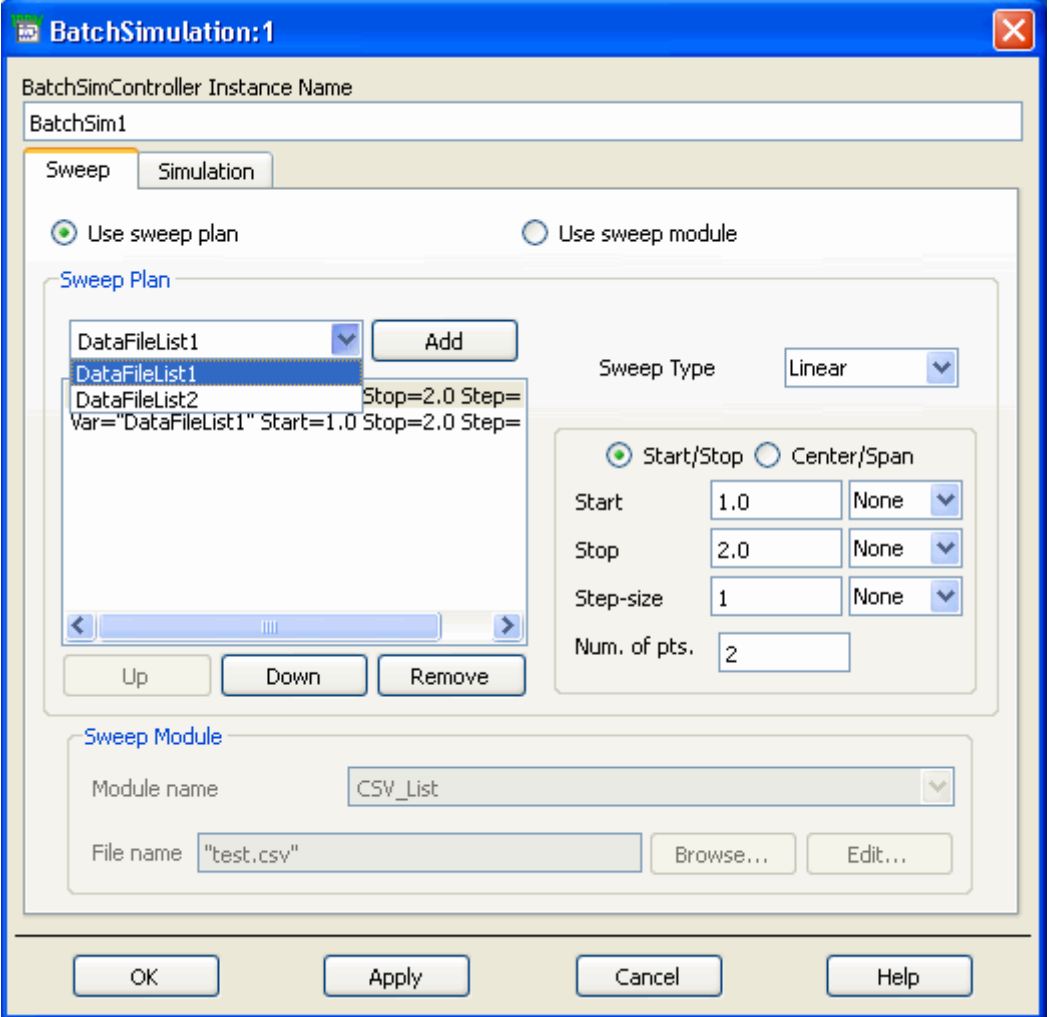

## **Using the NetlistIncludeList Component**

The NetlistIncludeList component can be used to specify a list of netlist include files that you want to sweep. This component can be used only in conjunction with the Batch Simulation controller.

To use the NetlistIncludeList component:

1. Place a **NetlistIncludeList** component onto the schematic. The NetlistIncludeList is

located on the **Simulation-Batch** palette.

<span id="page-13-0"></span>2. Double-click the component and populate it using your netlist include files. Make sure to specify the proper netlist type under *Parameter Entry Mode*. You can specify *SPICE* and *Spectre* formats, in addition to the native *ADS* format.

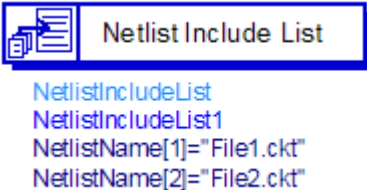

- 3. Double-click the **Batch Simulation** controller. On the Sweep tab, in the variable entry pull down box, you should be able to see the *NetlistIncludeList* component as one of sweepable parameters. Add that component and select the range that you want to sweep for. Note that the starting index is 1.
- **4.** On the Simulation tab make sure to select **Use separate process for each sweep point** and **Merge datasets**. This will run each sweep point in a separate simulator process and merge the datasets once the simulation is complete.

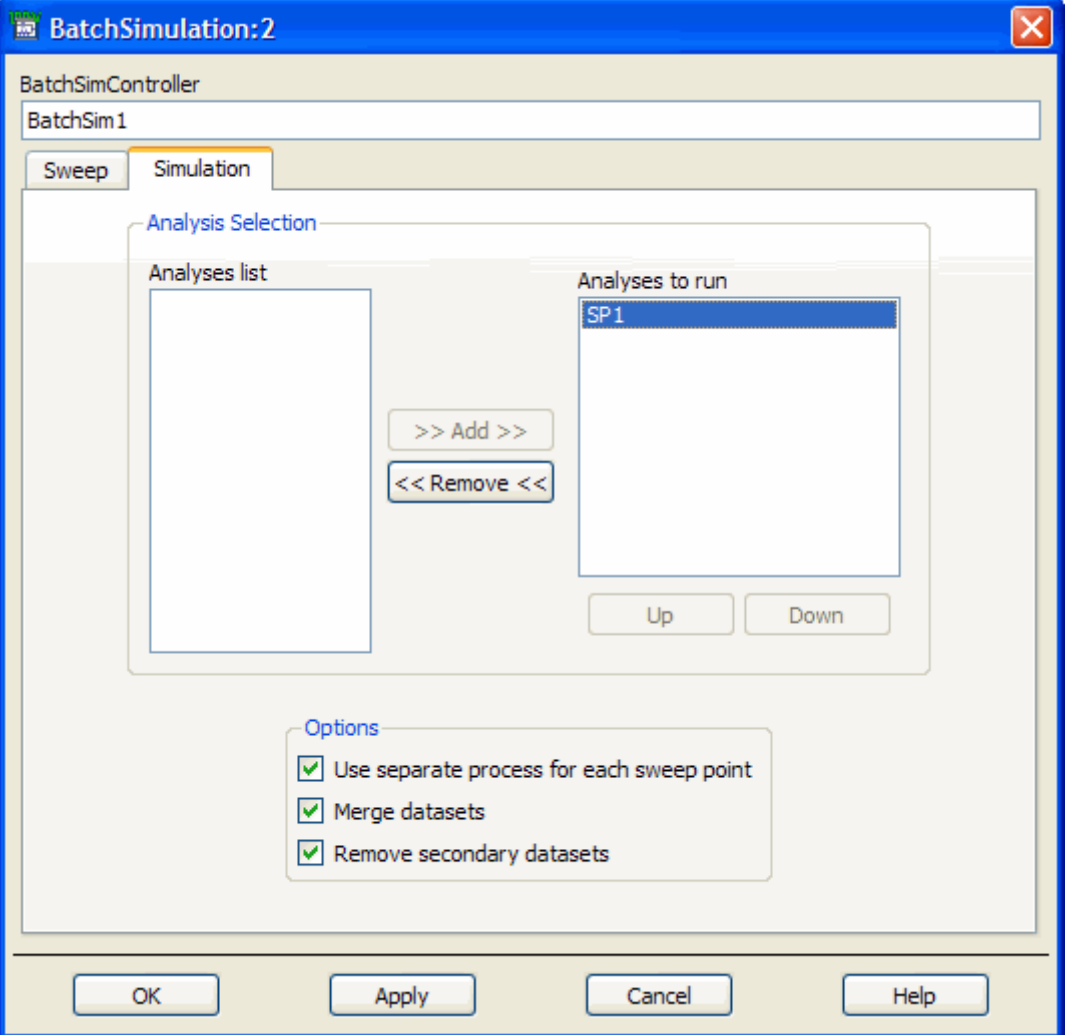

## **Sweeping IBIS Files**

Coventional parameter sweeps can be performed with most of the IBIS parameters (see *Sweeping IBIS Parameters* (ibis) for details). However, to perform an advanced sweep of IBIS files and models, you must use Batch Simulation. This is more challenging than

sweeping other files such as the *S-parameters* data files. When a new IBIS file is selected, a number of other parameters must change simultaneously - most notably the IBIS model name. Therefore, the entire setup is subject to change. The proper mode of Batch Simulation requires the use of a *Sweep Module* and each simulation must be invoked in a separate process. This setup is shown in the following figures.

The following figure shows the Batch Simulation controller's Sweep tab set to use a sweep module to sweep IBIS files.

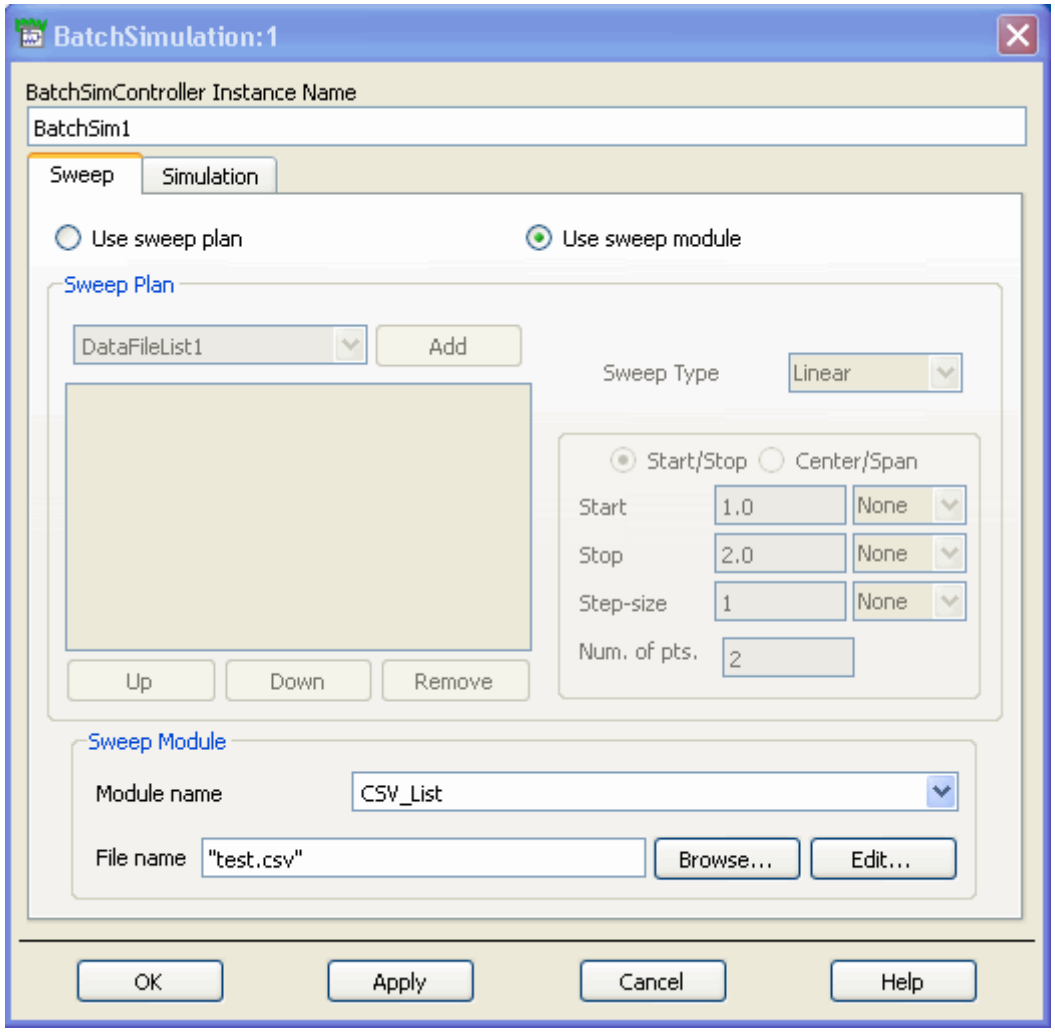

The following figure shows the Batch Simulation controller's Simulation tab set to use a separate process for each sweep point to sweep IBIS files.

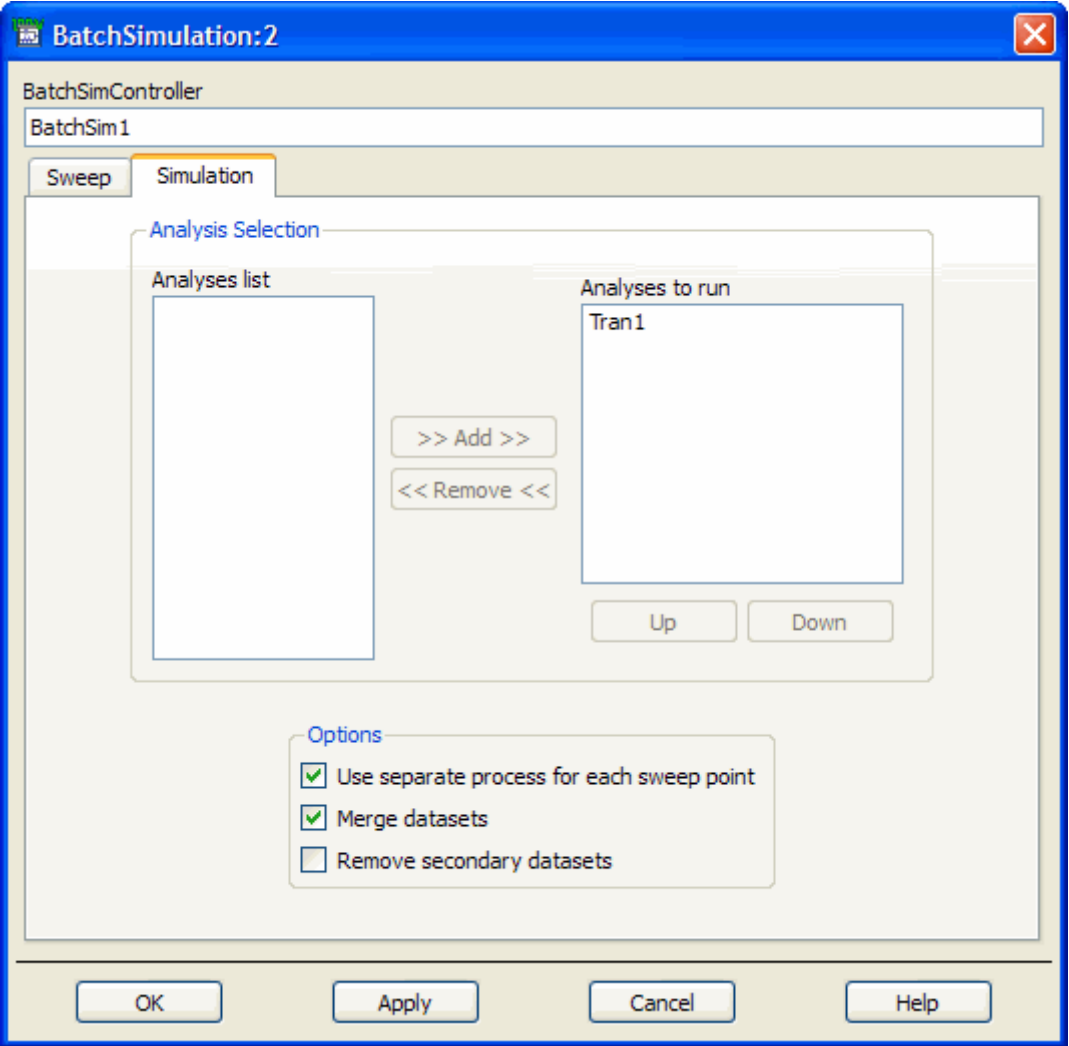

The setup for sweeping IBIS files and models involves the following steps:

- *1.* Set all the required aliases in the Alias tab of the IBIS dialog. For details, see *Alias Tab* (ibis).
- 2. Define the aliases as variables using a VAR component.
- 3. Define the various IBIS file names using a DataFileList component.
- 4. Define the various IBIS component names using a StringList component.
- 5. Define the various IBIS Pin names (numbers) using a StringList component.
- 6. Define the various IBIS model names using a StringList component.
- 7. If needed, define the various IBIS InvPin names (numbers) using a StringList component.

While it is not necessary to define the individual strings using separate StringList components (even the IBIS file names can be defined using a StringList component), it is the least error-prone approach. The recommended way is to use separate lists, as well as to align the corresponding entries between the lists, so that the entries corresponding to the same index provide a consistent set of the IBIS names.

A correct *Sweep Module* to perform synchronized sweeps is **CSV\_List**, as shown on the Sweep tab in the figure above. The details for each simulation must be provided in a userdefined \*.csv file like the one shown in the following example.

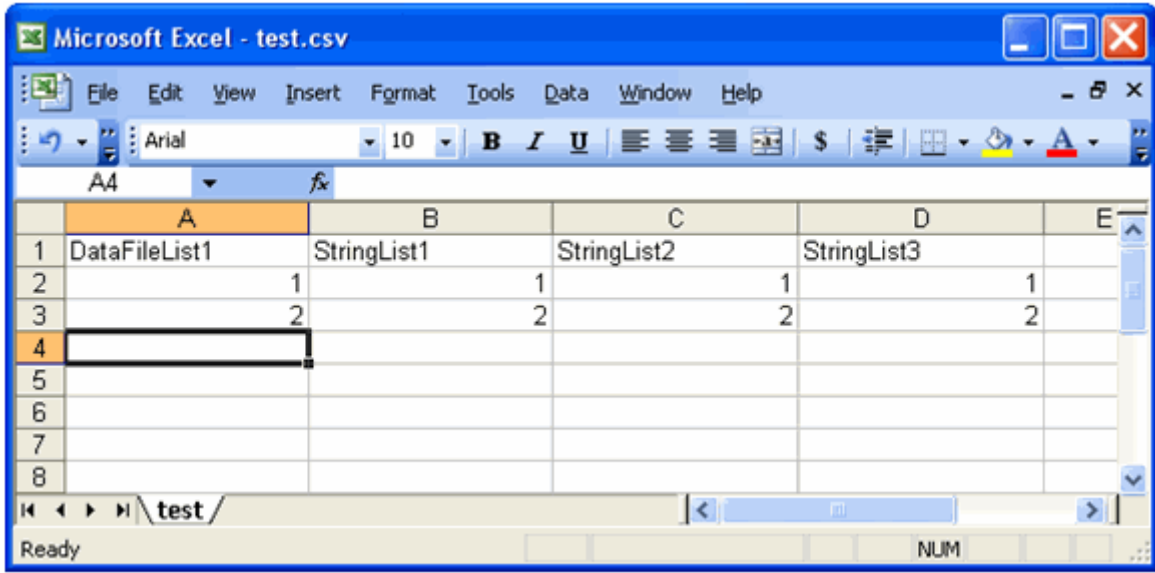

This CSV setup will perform a two-point sweep with the following values:

Step 1

```
DataFileList1.FileName[1]
StringList1.String[1]
StringList2.String[1]
StringList3.String[1]
```
Step 2

```
DataFileList1.FileName[2]
StringList1.String[2]
StringList2.String[2]
StringList3.String[2]
```
The strings and file names in these lists must be linked to aliases specified in the IBIS component as shown in the following example.

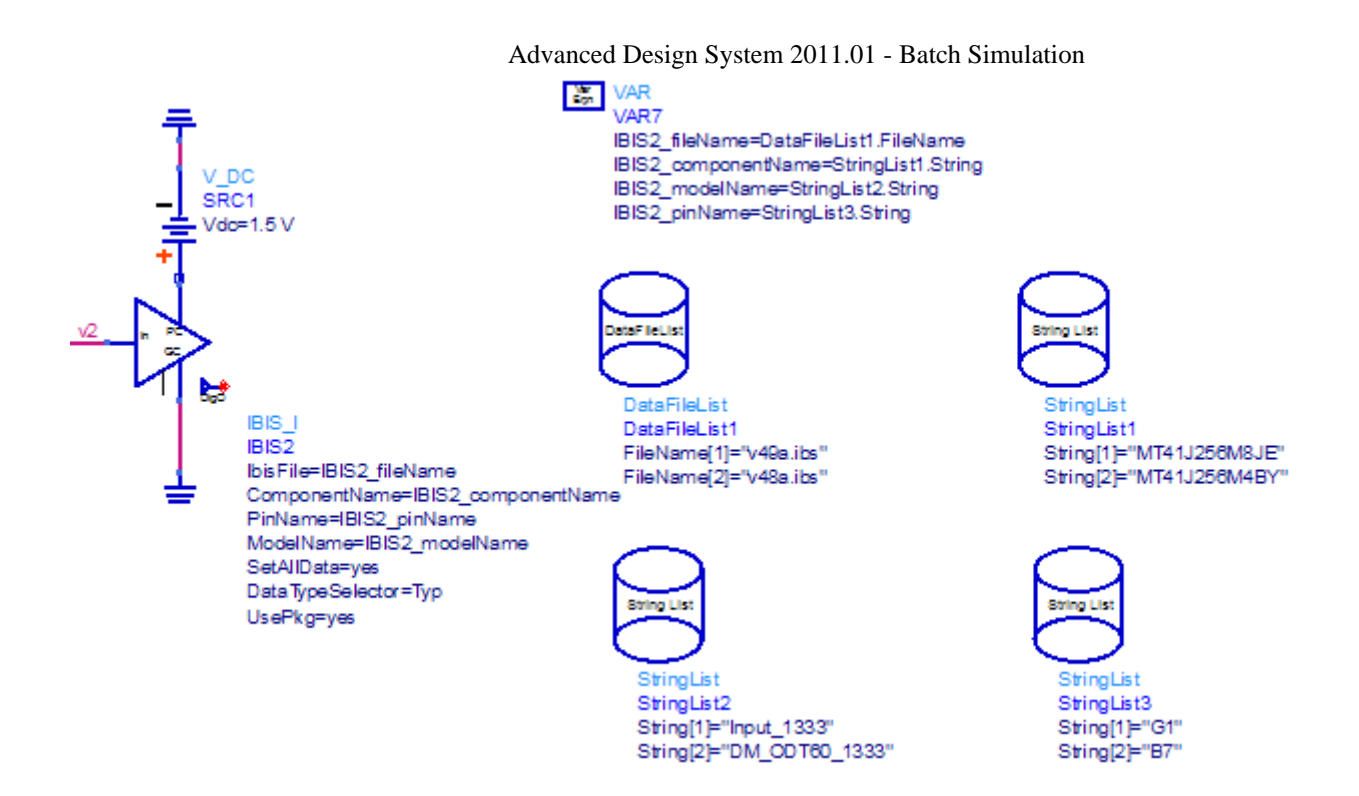

In this example circuit, these aliases are defined as variables in the *VAR* component and linked to the respective lists using the following syntax:

*alias\_name* = DataFileListX.FileName

or

```
alias_name = StringListX.String
```
The value of *X* identifies the corresponding instance of the list.